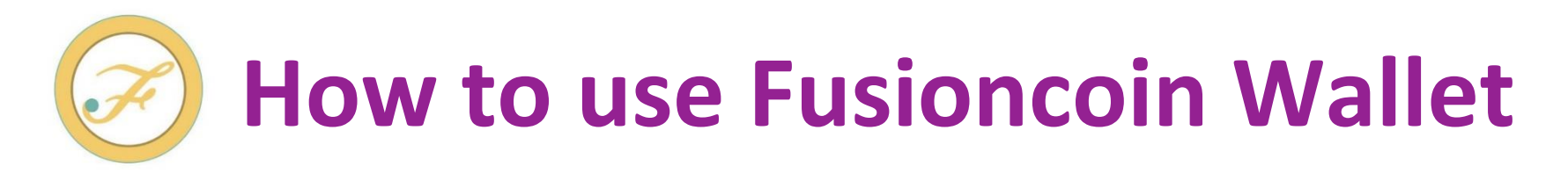

English  $\sim$ 

## < How to make an account >

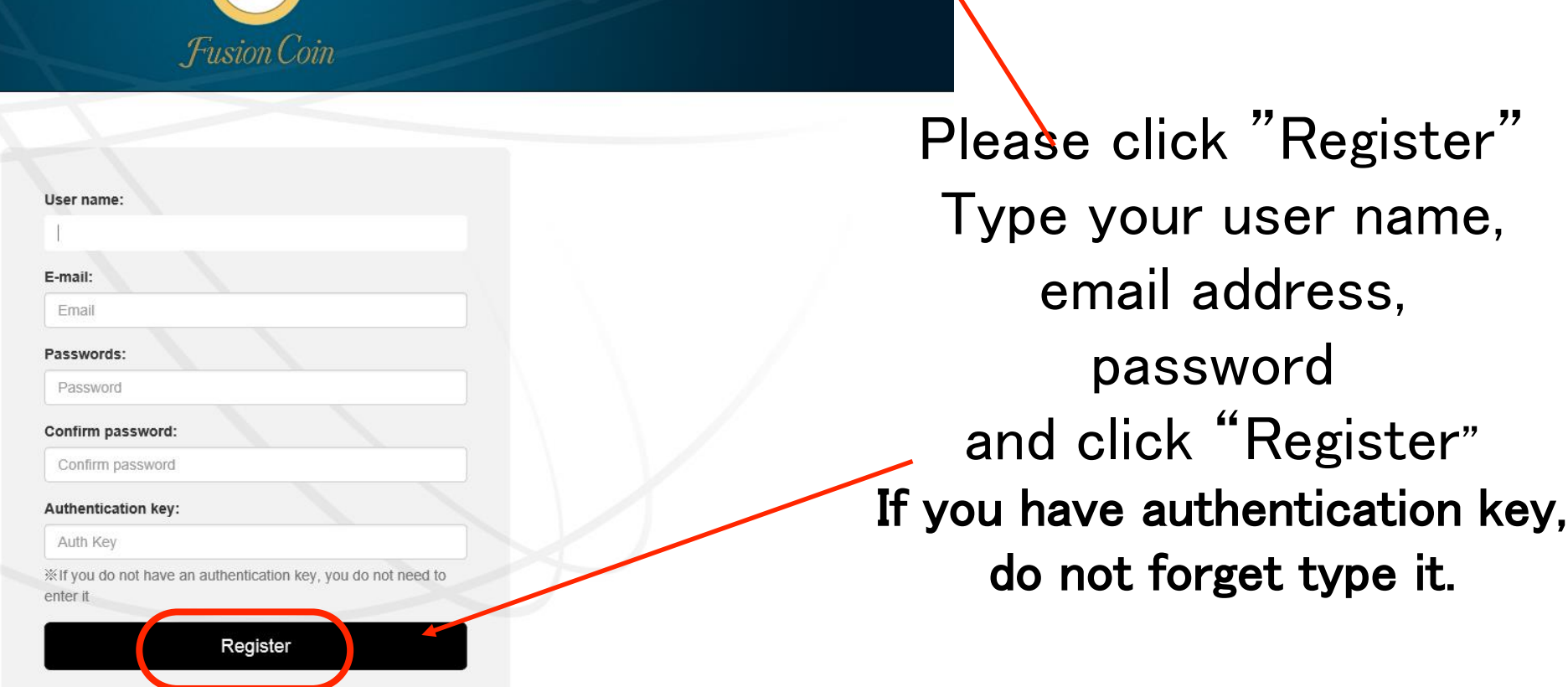

log-in Register

After the registration without a problem, you will receive an email from Fusioncoin. Please open the email and click "activate" within 48 hours, then you can login your account.

(Email sample)

## **Fusioncoin Activate**

## **Welcome to Fusionconn**

Hello and thank you for joining Pusioncoin.

**Registration complete (activate)** 

Please activate your account before continuing.

## < Login Your Account >

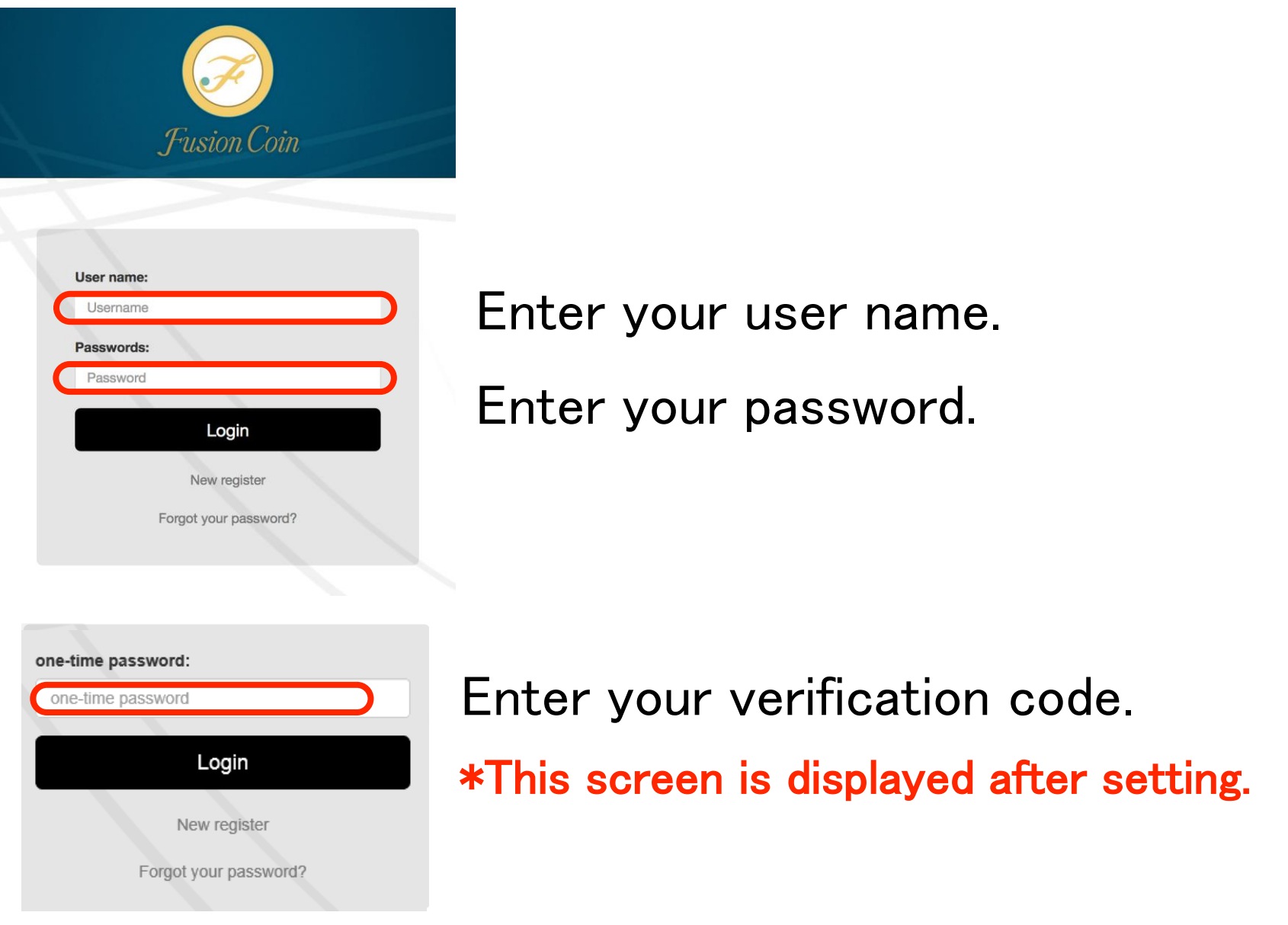

## You can check the market of USD to XFC

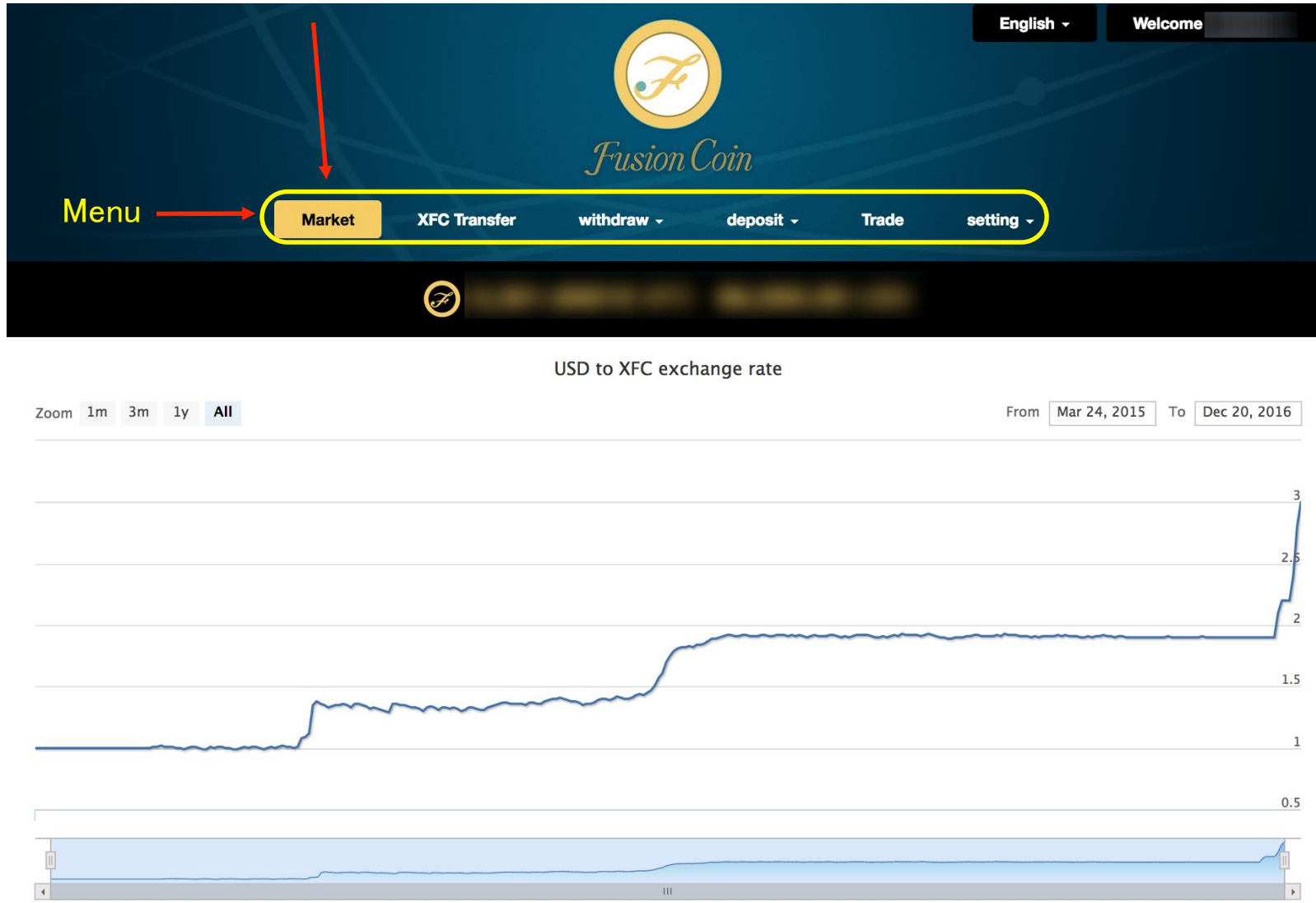

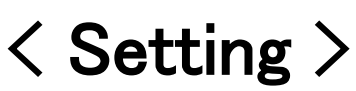

Last name

Last name

Kana lastname

Gender

Country

Zip code Zip code

City City Address line 1 Address line 1 Address line 2 Address line 2 **Ripple wallet address** Ripple wallet address

register here.

register here.

**Bitcoin wallet address** Bitcoin wallet address

Date of birth

Kana lastname

 $\odot$  Male  $\odot$  Female

 $\ddotmark$ 

If you don't have ripple wallet, you don't need to register you don't need to

If you don't have bitcoin wallet, you don't need to register you don't need to

**XFC Transfer** 

**Market** 

20.00000 XFC 0.00 USD

deposit  $\sim$ 

**First Name** 

First Name

Kana firstname

Kana firstname

 $\vee$ 

State/Province

State/Province

 $\checkmark$ 

withdraw  $\star$ 

setting +

User Info

Bank Info

Security

Trade

First of all, you must register your information. Please go to Setting section and click "User info", you have to fill in the blanks about your name, gender, birthday, address, phone number and click "Register". If you want to deposit or withdraw using Ripple or Bitcoin, you also have to register your Ripple or Bitcoin address.

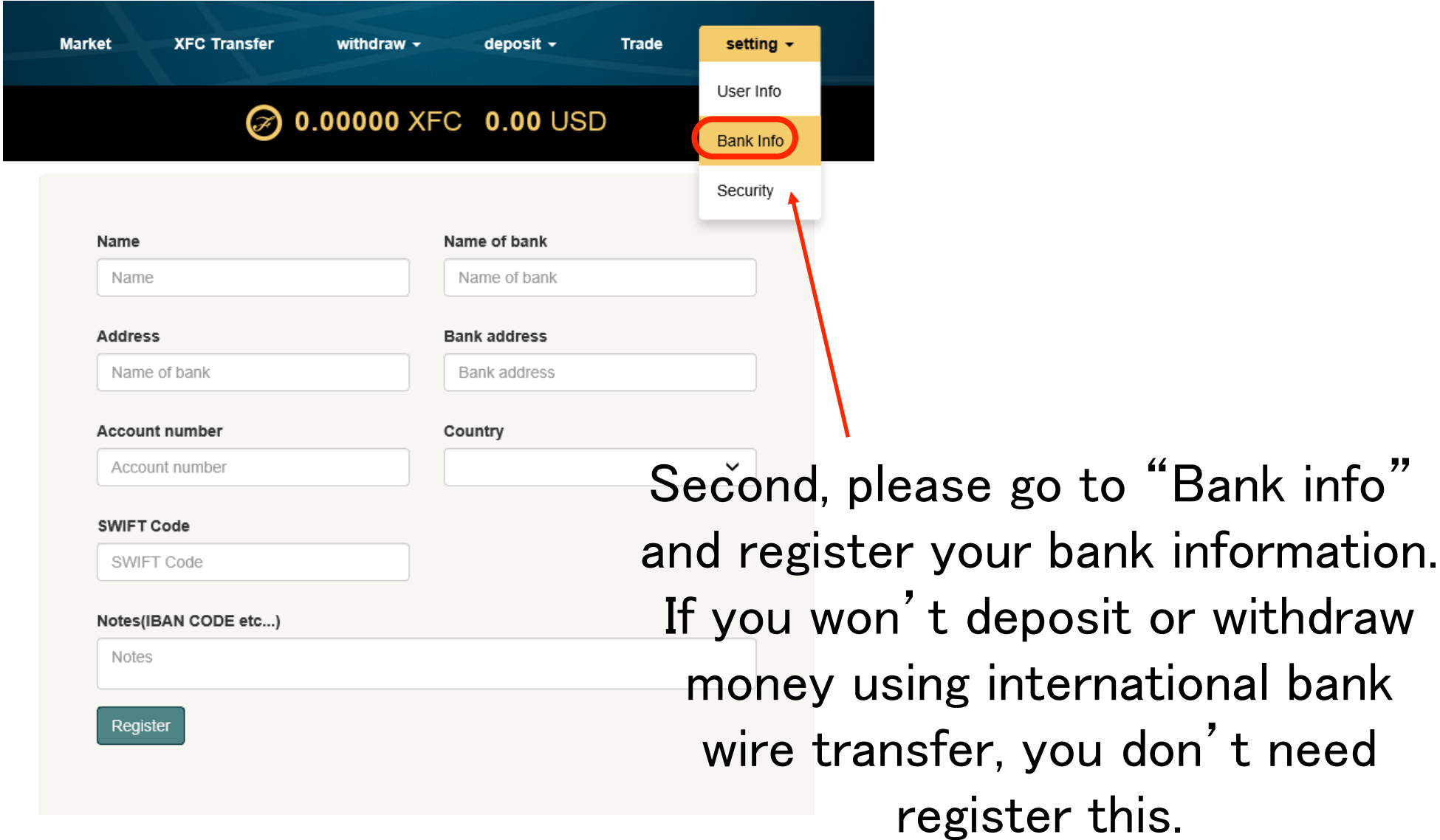

## < Setting >

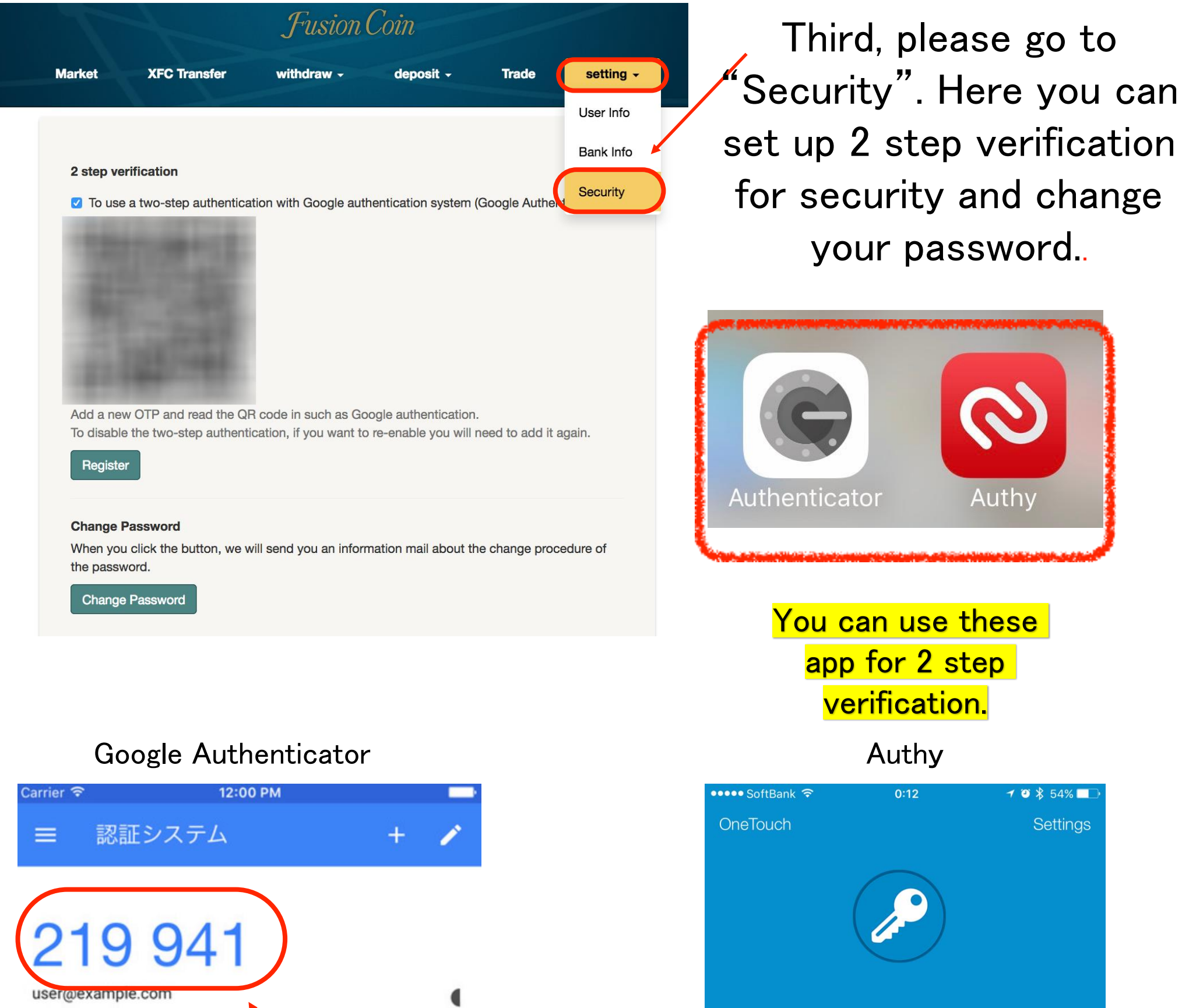

If you set up 2 step verification, you need this 6 numbers for login your account next time.

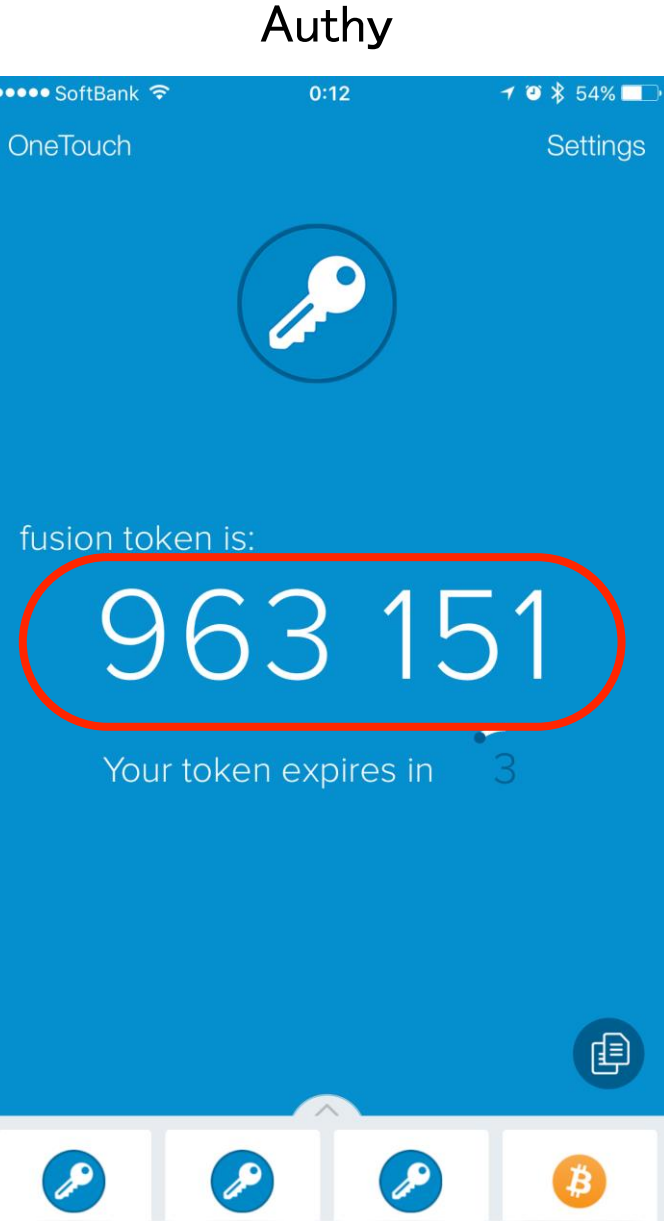

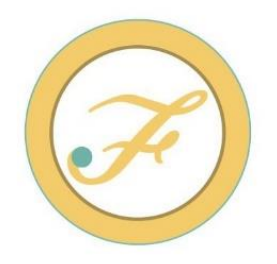

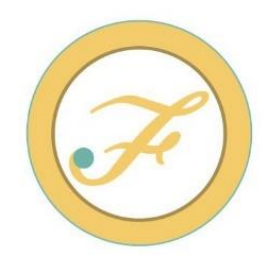

First thing you need to do is transfer some money into your Fusioncoin account. Please go to deposit section and select preferred method of transferring funds, international bank wire transfer, Ripple, or Bitcoin. Once we receive your deposit we will credit your account and then you can start trading USD to Fusioncoin(XFC). Please go to trade section and place market buy order or limit buy order.

## < Deposit USD using international bank wire transfer >

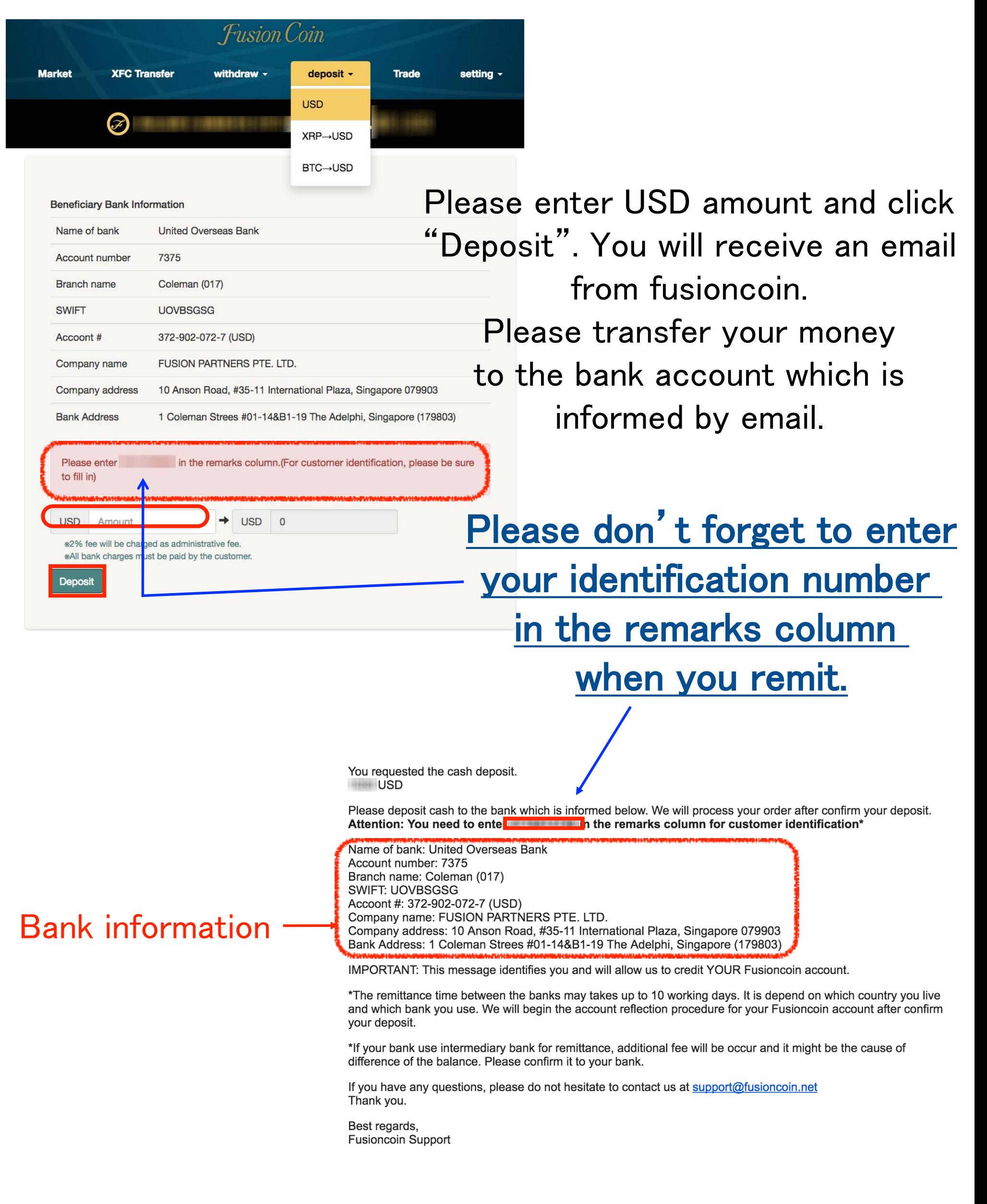

## < Deposit USD using XRP >

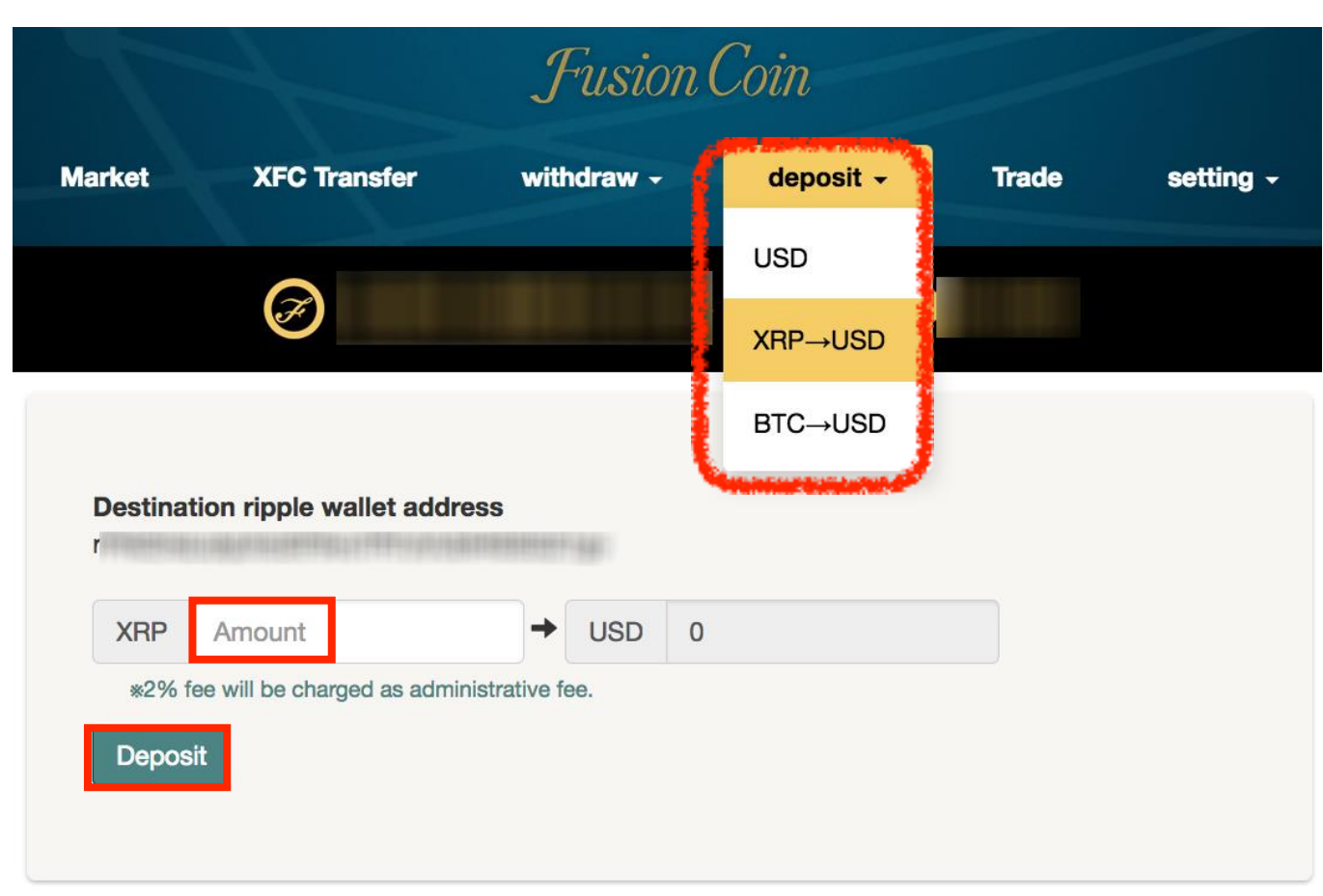

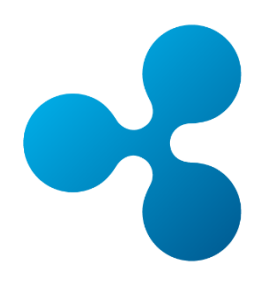

#### < Deposit USD using BTC > **Fusion Coin Market XFC Transfer** deposit -**Trade** setting + withdraw  $\sim$ **USD** Ø XRP→USD **BTC→USD Destination bitcoin wallet address**  $1$ **USD**  $\circ$ **BTC** Amount → \*2% fee will be charged as administrative fee. Deposit

Please enter XRP or BTC amount and click "Deposit". You will receive an email from Fusioncoin. Please send your XRP or BTC to the address which is informed by email.

# < Trade USD to XFC >

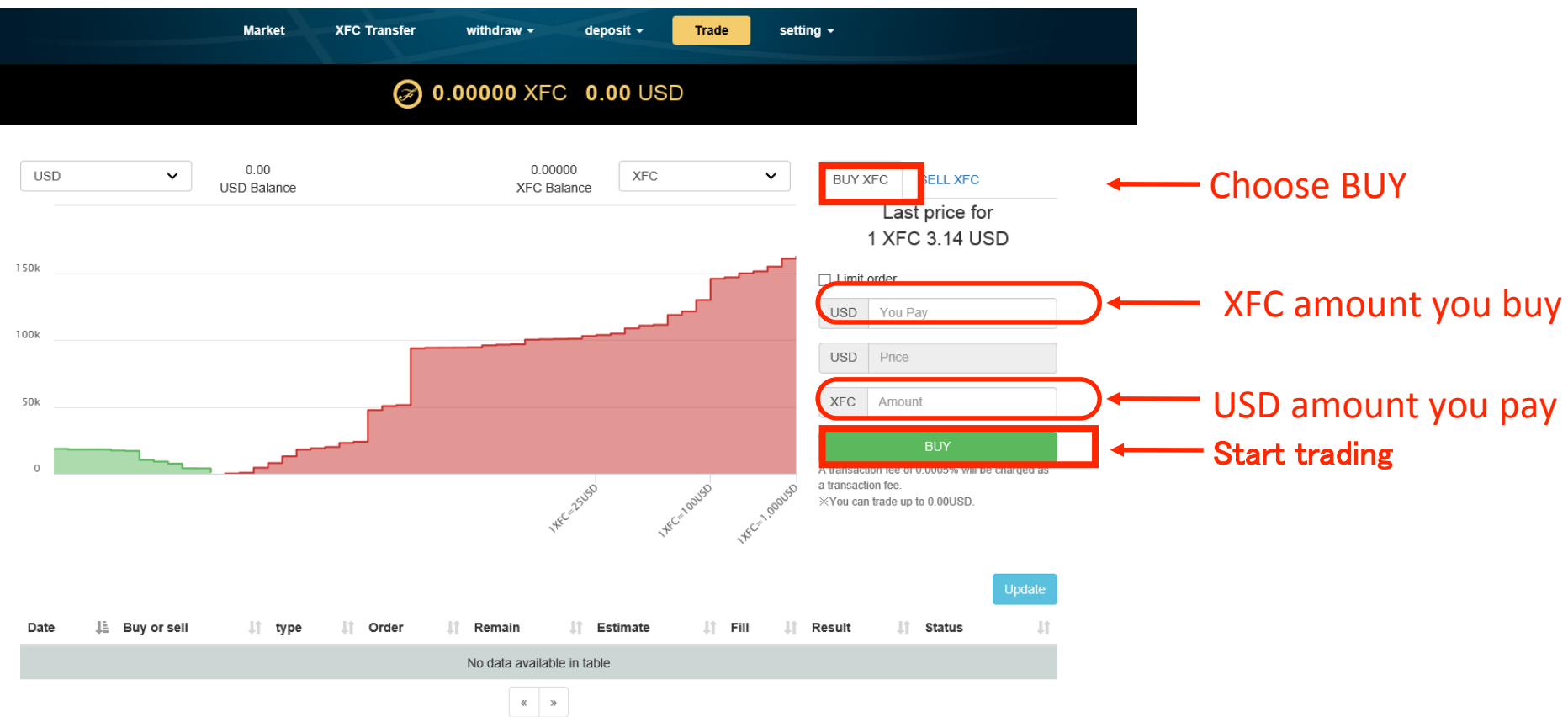

You can place market buy order which will automatically buy Fusioncoins at lowest price offered on the market.

If all the order are contracted, the status change "fix". If not all the market orders are contracted and some of them are remained uncontracted, the order change a limit order automatically.

In that case you should cancel the order once and place the market order again.

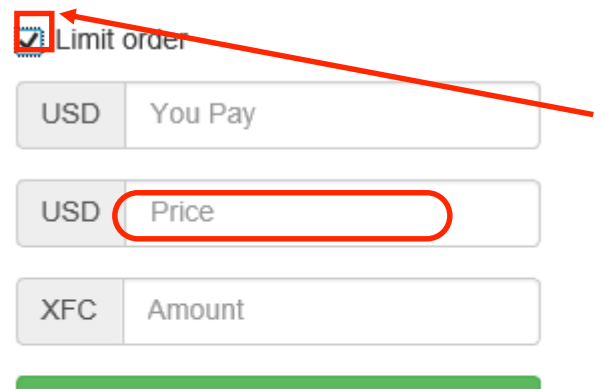

A transaction fee of 0,0005% will be charged as a transaction fee. \*You can trade up to 0.00USD.

**BUY** 

When you want to place limit order, please put a check mark here. you will need to set price on which you are willing to buy Fusioncoins.

# < Trade XFC to USD >

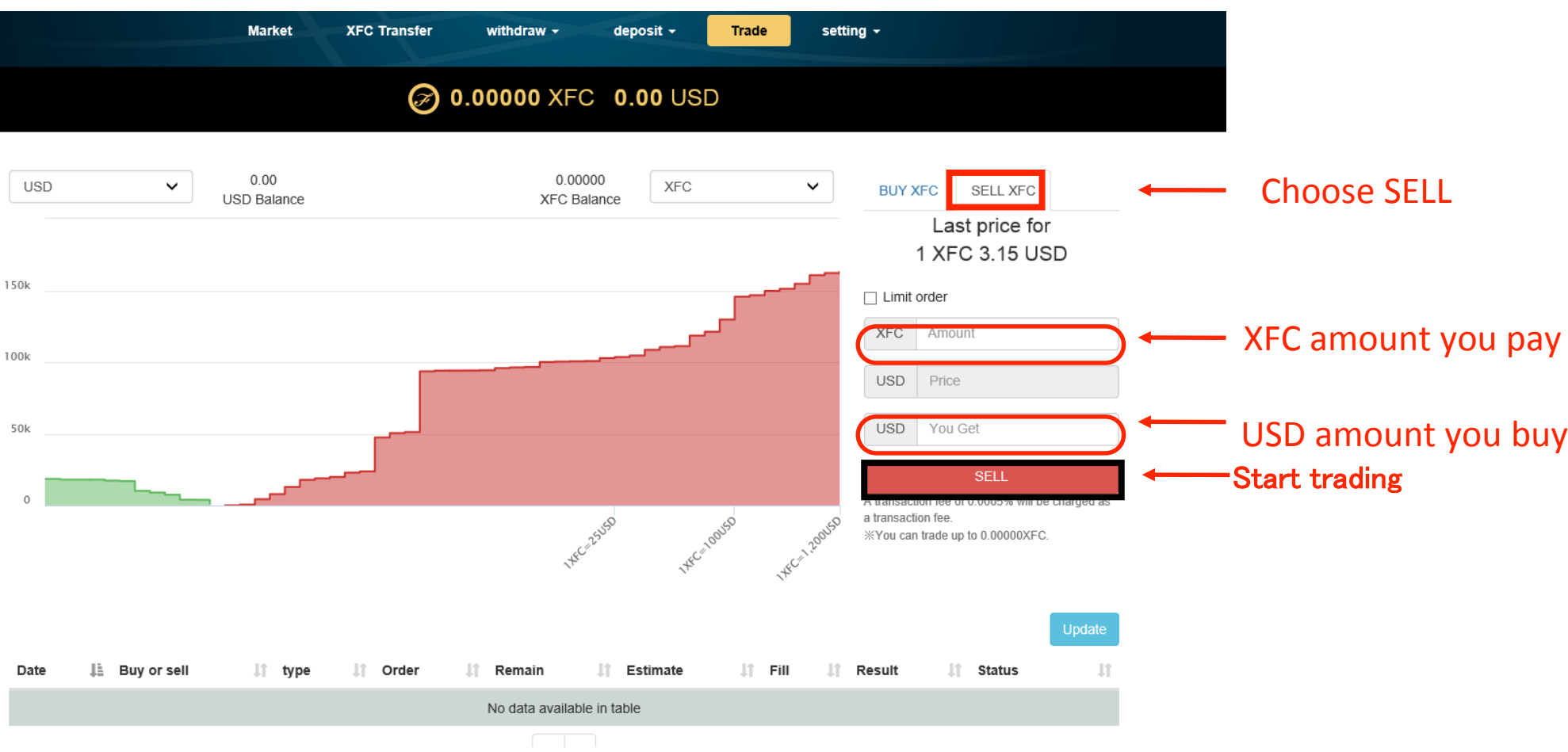

You can place market buy order which will automatically sell Fusioncoins at highest price offered on the market.

If all the order are contracted, the status change "fix". If not all the market orders are contracted and some of them are remained uncontracted, the order change a limit order automatically.

In that case you should cancel the order once and place the market order again.

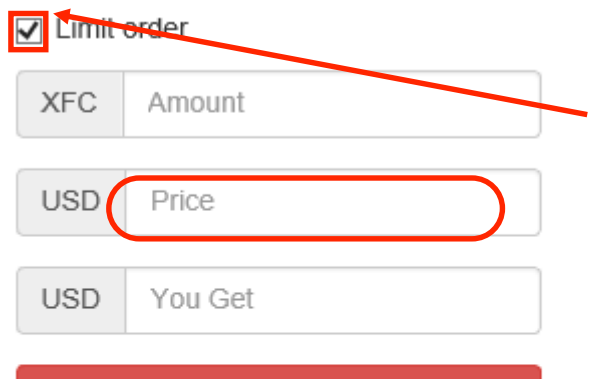

A transaction fee of 0.0005% will be charged as a transaction fee.

**SELI** 

XYou can trade up to 0.00000XFC.

When you want to place limit order, please put a check mark here. you will need to set price on which you are willing to sell Fusioncoins.

# < Withdraw your USD to your bank account>

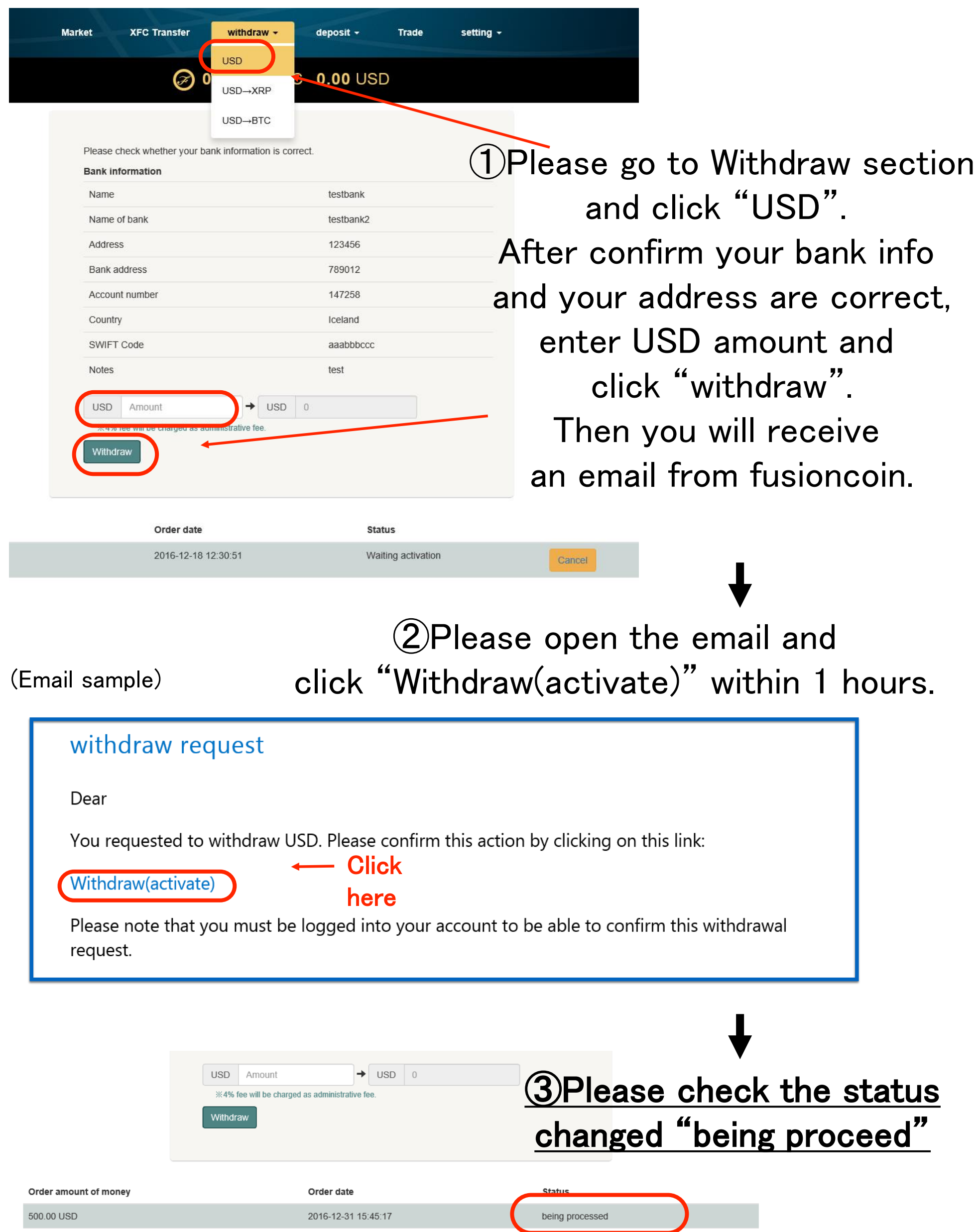

## < Exchange your USD to XRP (Ripple)>

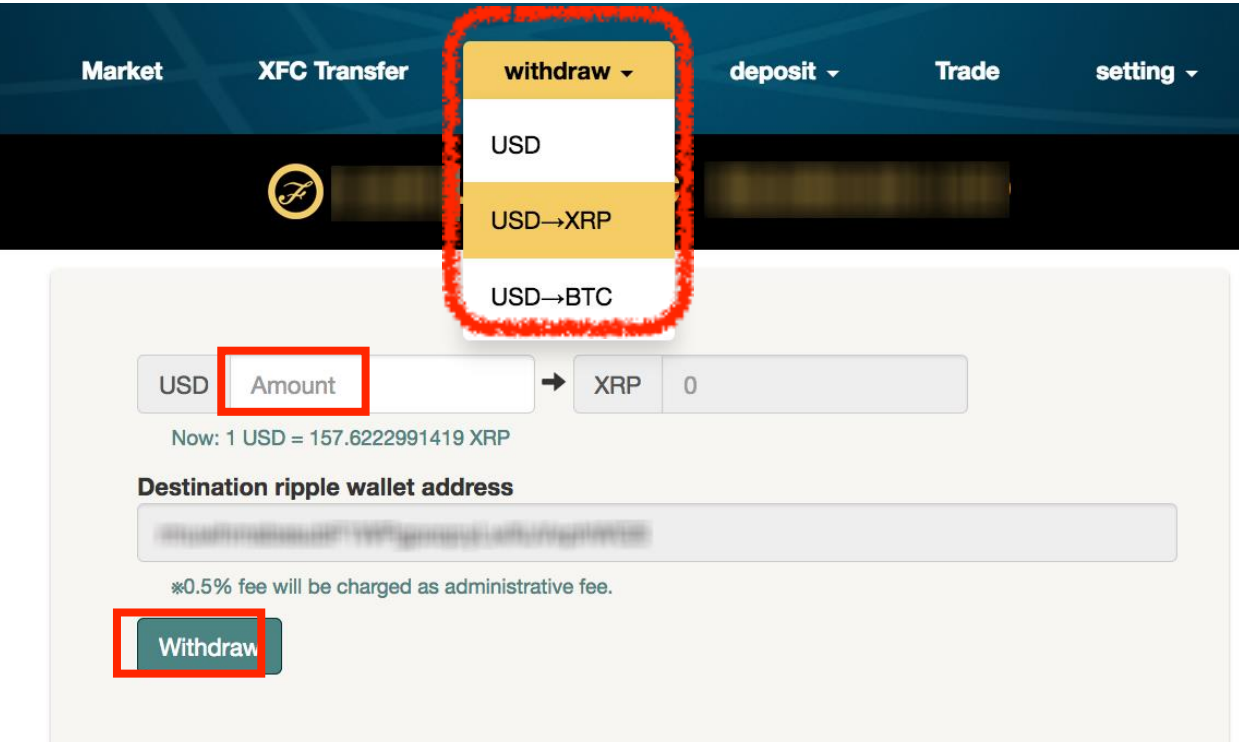

## < Exchange your USD to BTC (Bitcoin)>

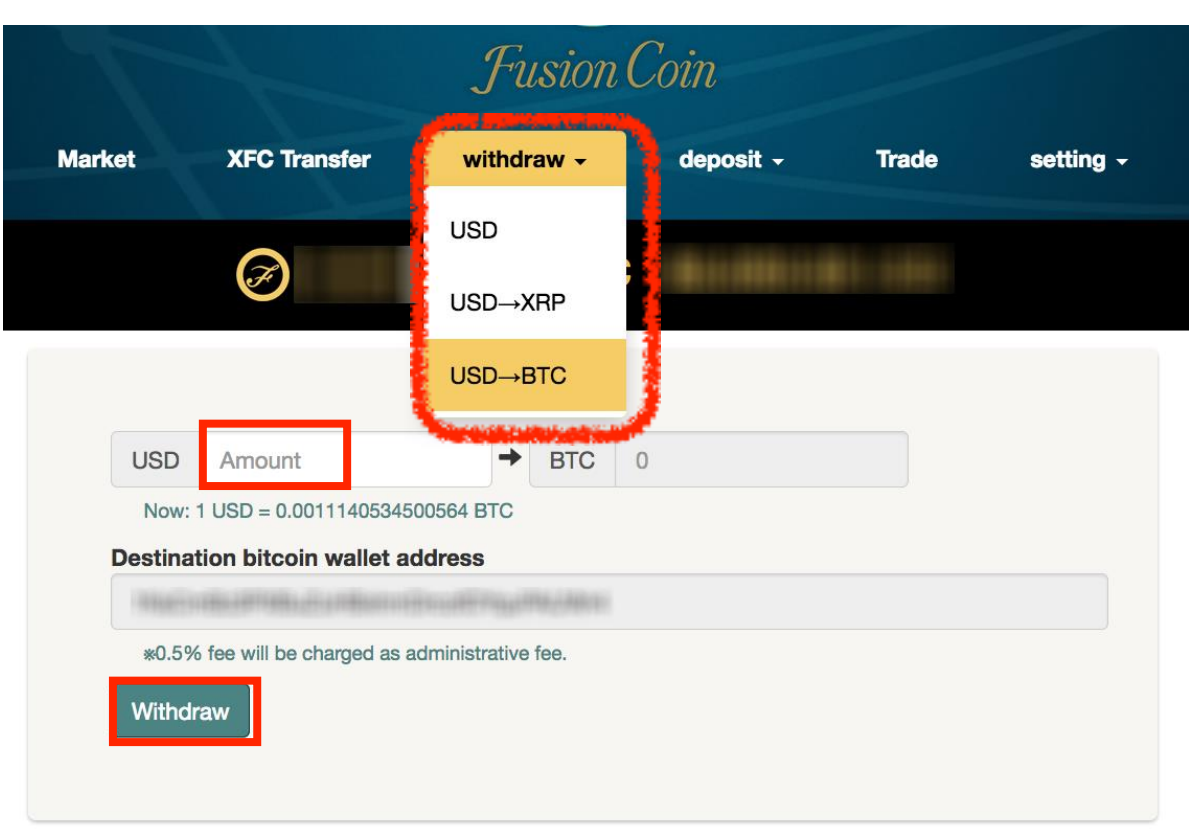

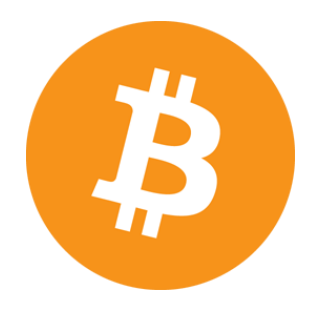

Please enter USD amount and click withdraw. You will receive an email from fusioncoin then open an email and click "Withdraw(activate)".

Please go back your fusioncoin wallet and check the status changed "being proceed".

## $\langle$  Transfer your XFC to other user  $\rangle$

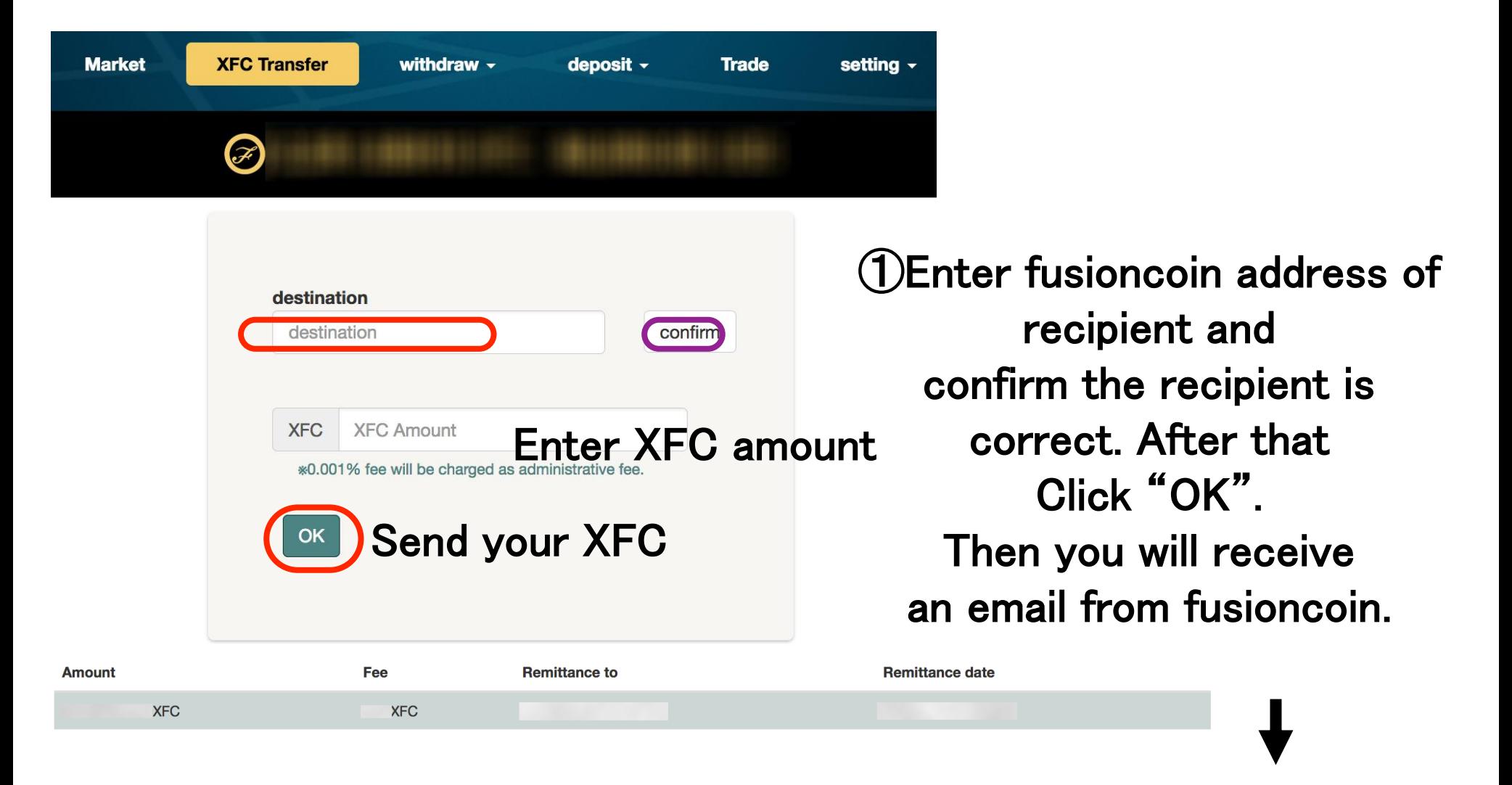

②Please open the email and click "XFC transfer(activate)" within 1 hours. If you click "activate" and the login screen is displayed, you must login again. After activate, the XFC transfer immediately and (Email sample) **the status change "complete".** 

### **XFC transfer request**

Dear fusionsample

You requested to transfer XFC from your Fusioncoin wallet.

amount: 500XFC destination:

Please confirm this action by clicking on this link within an hour.

#### **XFC** transfer(activate)

**Click** here

\*If you know nothing about this transaction, it is possible an unauthorized login happened. Please change your password as soon as possible.

**Fusioncoin Support** support@fusioncoin.net

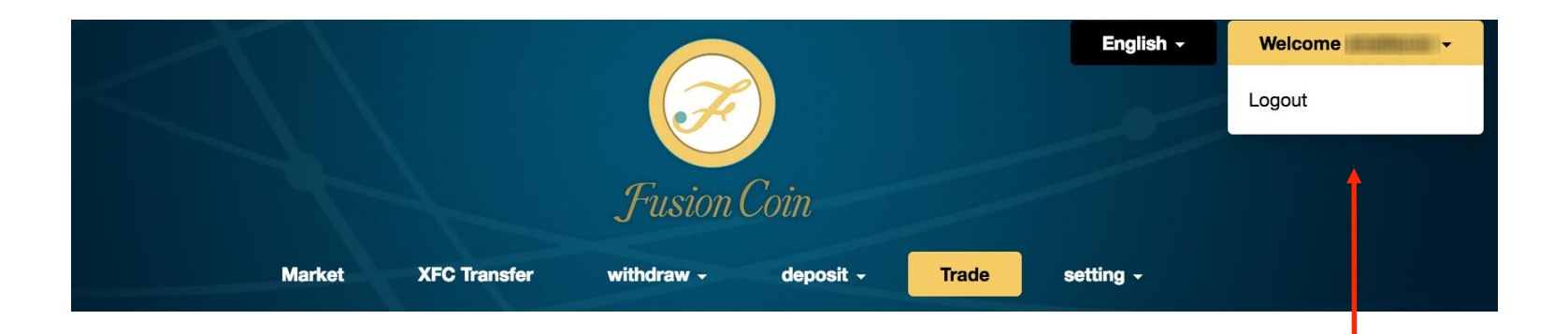

When you want to logout account, click here.

If you have any questions, please do not hesitate to contact us at support@fusioncoin.net Thank you.

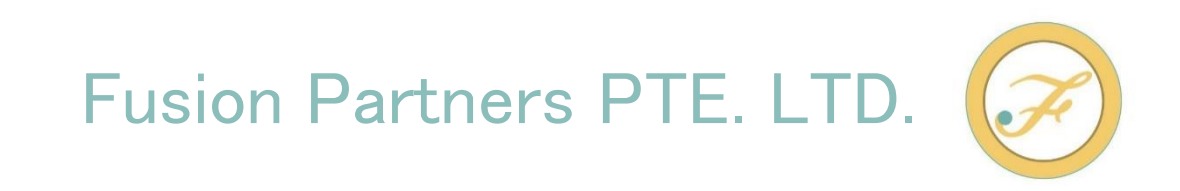